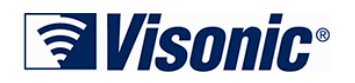

## **ПКП PowerMaster. Возврат кодов к заводским установкам.**

В панелях PowerMaster10/30 сброс кодов (Мастер Установщик, Установщик, Охранник, Мастер Пользователь) с сохранением настроек панели, выполняется по процедуре:

- 1. **Выключите сетевое напряжение** 220В и **отсоедините аккумулятор** панели.
- 2. **Установите перемычку** (jumper) **"DEF"** в позицию в соответствии с рисунками 1 или 2 в зависимости от модели панели. Положение перемычки выделено на рисунках красным цветом.

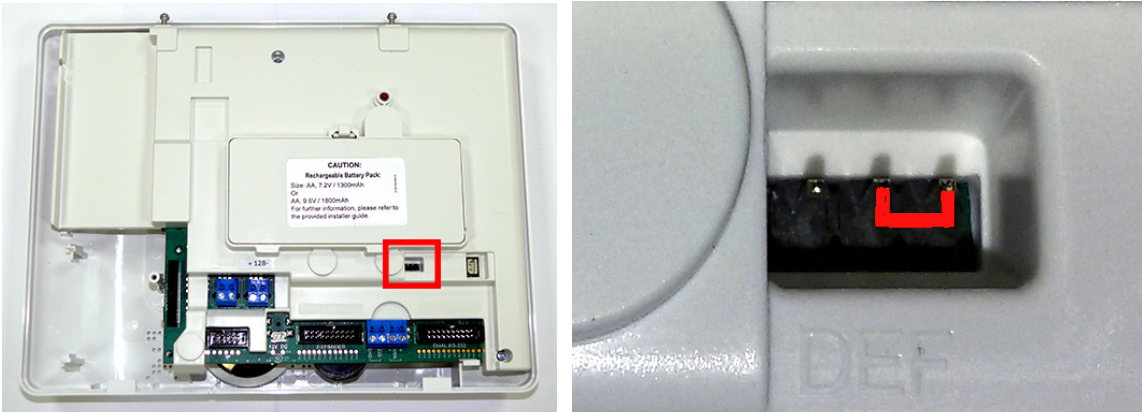

Рис.1 Панель PowerМaster-30, перемычка DEF

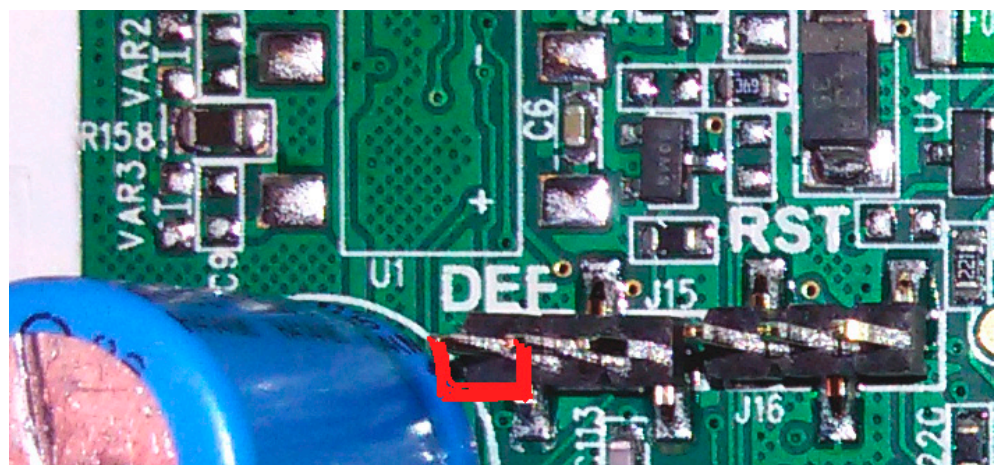

Рис.2 Панель PowerМaster-10, перемычка DEF

- 3. Подайте **только сетевое напряжение 220В, подождите 30 сек** и отключите питание.
- 4. **Подключите аккумулятор панели** и подайте **сетевое напряжение 220В**
- 5. **Введите код** Мастер Установщика: **9999**
- 6. Если вы вошли в меню Установщика, это означает, что коды успешно возращены к своим Заводским значениям.

## **Внимание:**

- **Обязательно удалите перемычку** (**DEF).** Если оставить перемычку **DEF** замкнутой, то Вы не сможете поменять (или добавить) ни один код в системе.
- Для возврата всех настроек к заводским значениям воспользуйтесь «Руководством по установке» (см. меню «Заводские настройки»).
- Для изменения кодов Пользователей воспользуйтесь «Руководством по эксплуатации».

По окончании данной процедуры коды возвращаются к заводским настройкам:

Код Мастер Установщика - **9999** Код Установщика - **8888** Код Охранника - **0000** Код Мастер Пользователя - **1111**